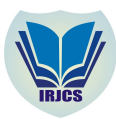

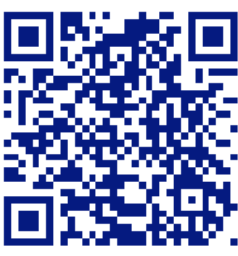

# **ANDROID BASED LEAVE MANAGEMENT SYS**

**E Rushitha Reddy1, G Preethi2, Harshita N Murthy3, Monisha R Reddy4, Ms. Veena G<sup>5</sup>** 1,2,3,4 UG student, Department of CSE, Vemana Institute of Technology, Bangalore, <sup>5</sup>Assistant Professor, Department of CSE, Vemana Institute of Technology, Bangalore. <sup>1</sup>[rushithareddy.e@gmail.com,](mailto:rushithareddy.e@gmail.com,) <sup>2</sup>[preethi.pinky97@gmail.com,](mailto:preethi.pinky97@gmail.com,)

[harshitamurthy@gmail.com,monishareddy1998@gmail.com,veena\\_uin@yahoo.com](mailto:harshitamurthy@gmail.com,monishareddy1998@gmail.com,veena_uin@yahoo.com)

# **Manuscript History**

**Number: IRJCS/RS/Vol.06/Issue06/JNCS10094** Received: 29, May 2019 Final Correction: 30, May 2019 Final Accepted: 02, June 2019 Published: June 2019 **doi://10.26562/IRJCS.2019.JNCS10093 Editor:** Dr.A.Arul L.S, Chief Editor, IRJCS, AM Publications, India

Copyright:**©2019 This is an open access article distributed under the terms of the Creative Commons Attribution License, Which Permits unrestricted use, distribution, and reproduction in any medium, provided the original author and source are credited**

**ABSTRACT -** Every college or department follows manual procedure for application of leave in which faculty enters information in a record book. At the end of the month or session administration department calculates leaves of every staff member which is a time taking process and there are chances of losing data in the records and increases the paperwork. The android based leave application can be used in college to apply leave in efficient way. The main idea is managing the leave records for staff and students. The Admin is responsible for updating and deleting the details of staff and class teacher. In the staff module the staff can apply for leave and the HoD can approve/reject the leave through the application. Then principal can accept/reject the leave application of HoD. In the same way class teacher will have permission to look after data of every student of that particular class of that department. Class teacher can approve/reject the student leave through the application. The features of the application are registering staff and student, application of leave, approval/rejection of leave, view leave balance, view leave history. The status of the leave and the leave requests to the higher authority will be sent through notifications. Thus, the android based leave management system automates the workflow of leave application process which reduces the paper work and time.

## **I. INTRODUCTION**

We are moving from an era of basic mobile handset to smart phones. The most widely used mobile Operating System these days is Android. It is a powerful Operating System that supports a large number of applications which makes life more comfortable and easy for the users. Android<sup>[4][5]</sup> is Google created software stack for creating comprehensive Mobile Applications and Software to realize the full potential of one's Mobile handset and its possibilities. Android applications are written in java programming language. Android is an open source platform that helps developers develop applications. For software development, Android provides Android SDK (Software development kit). Android provides a touch-screen user interface (UI) for interacting with apps. Android's user interface is mainly based on direct manipulation. It provides touch gestures<sup>[4]</sup> such as swiping, tapping and pinching to manipulate on-screen objects .Along the top of the screen is a status bar, showing information about the device and its connectivity. The Android home screen may be made up of several pages, between which the user can swipe back and forth. Android is designed to provide immediate response to user input. Besides a fluid touch interface, the vibration capabilities of an Android device can provide haptic feedback. Internal hardware such as fingerprint sensor, thermometers and proximity sensors, are used by many apps to respond to additional user actions. These sensors can detect fingerprint pattern of users, rotation of the screen from portrait to landscape for a wider view. Since Android devices are usually battery-powered, Android is designed to manage processes to keep power consumption at a minimum, providing longer battery use. Applications are usually broken into logical chunks called "tiers", where every tier is assigned a role.

\_\_\_\_\_\_\_\_\_\_\_\_\_\_\_\_\_\_\_\_\_\_\_\_\_\_\_\_\_\_\_\_\_\_\_\_\_\_\_\_\_\_\_\_\_\_\_\_\_\_\_\_\_\_\_\_\_\_\_\_\_\_\_\_\_\_\_\_\_\_\_\_\_\_\_\_\_\_\_\_\_\_\_\_\_\_\_\_\_\_\_\_\_\_\_\_\_\_\_\_\_\_\_\_\_\_\_\_\_\_\_\_\_\_\_\_\_\_\_\_\_\_\_\_\_\_\_\_\_\_\_ **IRJCS: Mendeley (Elsevier Indexed) CiteFactor Journal Citations Impact Factor 1.81 –SJIF: Innospace, Morocco (2016): 4.281 Indexcopernicus: (ICV 2016): 88.80 © 2014-19, IRJCS- All Rights Reserved Page-112**

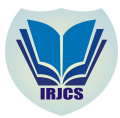

#### **SPECIAL ISSUE - 5th International Conference - "ACCE – 2019"**

A mobile handset is the first tier (presentation), web server is the middle tier (application logic), and a database is the third tier (storage). The mobile app sends requests to the middle tier, which services them by making queries and updates against the database.

Every institution, whether big or small, has challenges<sup>[3]</sup> to overcome and manage the information of staff leave, student leave, leave reason, leave status. The android based leave management system has been developed to override the problems prevailing in the practicing of manual system. The application is supported to eliminate and in some cases reduce the hardships faced by the existing system. Moreover the system is designed for the particular need of the department or institution to carry out operations in a smooth and effective manner. The staff needs to submit their leaves manually to their respective authorities. This increases the paper work and maintaining notices in the records becomes difficult. By using the android app to automate the procedure of the leave application, user can apply for leave by providing leave required date and reason makes it more efficient. It decreases the paper work and enables easier record maintenance. It also reduces chance of data loss. The application is designed in a way to avoid errors while entering the data. It also provides error message while entering invalid data. No prior knowledge is required for the user to use the system. Thus it provides a userfriendly interface. Leave management system provides error free, secure, reliable and fast management. The main objective of the android based Leave Management System is to manage the leave details of staff and students. The application deals with leave apply, leave grant/reject, leave balance, leave history and leave tracking with the help of notifications. It manages all the information about staff and students of a department. The project is totally built at administrative end and thus only the administrator is guaranteed the whole access to maintain the database.

The application has the features like leave apply, grant/reject, notification, leave history, leave generation based on the requested data by the user. All authorized users will be having unique user-id. Using the user-id the staff and students can login. The administrator can view the user's details. Only authorized users can login. The administrator has full rights to access the database. The staff details can be viewed or deleted only by the administrator. The student details can be viewed or deleted only by the class teacher. The staff and students can view their details and apply for leave.

## **II. SYSTEM ARCHITECTURE**

This section describes how the connections take place between the three tiers of the application which is composed of

- 1) Mobile handset
- 2) Web server
- 3) Database

Figure 1 represents the system architecture of android based leave management system which describes that the user can use the mobile app and can login into the application by providing their credentials. If the details are correct then they can access the application through the network and can request leave. The higher authorities can accept/reject the leave request of the users. The admin have all rights to change the details of staff and students

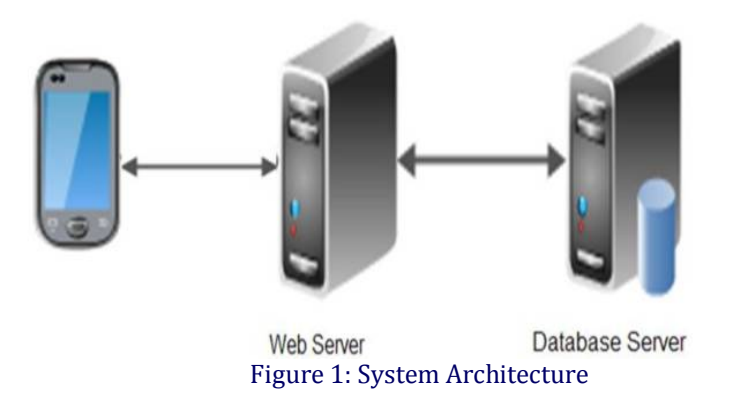

#### **III. IMPLEMENTATION**

The application is divided into 3 modules. It contains admin module, staff module and student module. The staff module has users like staff, class teacher, HoD, principal.

\_\_\_\_\_\_\_\_\_\_\_\_\_\_\_\_\_\_\_\_\_\_\_\_\_\_\_\_\_\_\_\_\_\_\_\_\_\_\_\_\_\_\_\_\_\_\_\_\_\_\_\_\_\_\_\_\_\_\_\_\_\_\_\_\_\_\_\_\_\_\_\_\_\_\_\_\_\_\_\_\_\_\_\_\_\_\_\_\_\_\_\_\_\_\_\_\_\_\_\_\_\_\_\_\_\_\_\_\_\_\_\_\_\_\_\_\_\_\_\_\_\_\_\_\_\_\_\_\_\_\_

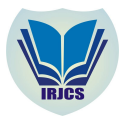

# **A. Admin module**

In the Admin module, admin can log in to the system by using their credentials. The functionalities of admin are adding a staff and class teacher, updating their details and deleting them. Most of addition and maintenance about staff will be done in this module. Figure 2 explains the admin functionalities**.**

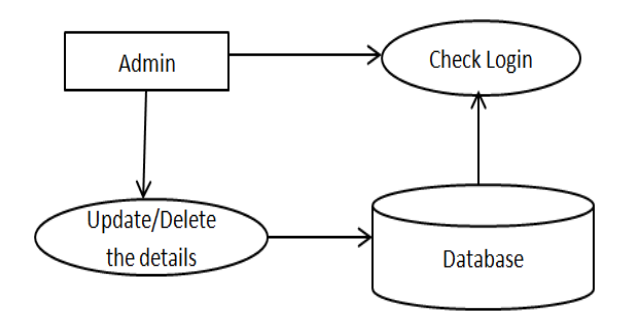

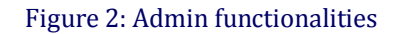

# **B. Staff module**

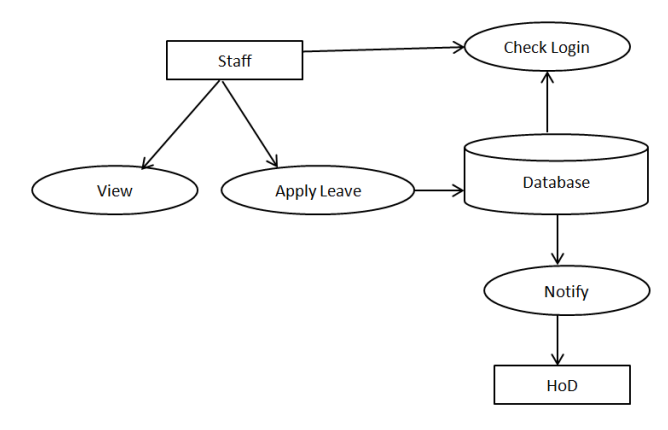

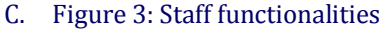

Staff logs in the application using their unique id and password and can apply for leave, check leave history and check leave balance. When a leave is applied by staff the leave request is sent to the HoD. The HoD will receive a notification for the same. The HoD accept/reject the leave and the leave status is updated to the staff through notification. Figure 3 explains the staff functionalities**.**

# **D. CLASS TEACHER**

Class teacher logs in using the application, and can apply for leave, check leave history, check leave balance and check leave request by the students. When a leave is applied by class teacher the leave request is sent to the HoD. The HoD will receive a notification for the same. The HoD accepts/reject the leave and the leave status is updated to the class teacher. The class teacher can accepts/reject the leave and the leave status is updated to the student through notification. Figure 4 explains the class teacher functionalities**.**

\_\_\_\_\_\_\_\_\_\_\_\_\_\_\_\_\_\_\_\_\_\_\_\_\_\_\_\_\_\_\_\_\_\_\_\_\_\_\_\_\_\_\_\_\_\_\_\_\_\_\_\_\_\_\_\_\_\_\_\_\_\_\_\_\_\_\_\_\_\_\_\_\_\_\_\_\_\_\_\_\_\_\_\_\_\_\_\_\_\_\_\_\_\_\_\_\_\_\_\_\_\_\_\_\_\_\_\_\_\_\_\_\_\_\_\_\_\_\_\_\_\_\_\_\_\_\_\_\_\_\_

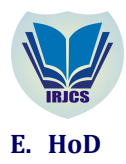

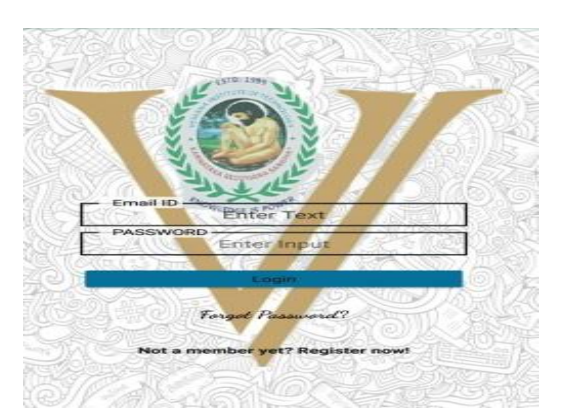

HoD logs in using the application, and can apply for leave, check leave history, check leave balance and check leave request by the staff. When a leave is applied by HoD the leave request is sent to the Principal. The Principal will receive a notification for the same .The Principal accepts/reject the leave and the leave status is updated to the HoD through notification. The HoD can accepts/reject the leave and the leave status is updated to the staff and class teacher. Figure 4 explains the HoD functionalities**.**

#### **F. PRINCIPAL**

Principal logs in using the application, and can check leave request by the HoD and can view leave history of staff and student. The Principal accepts/reject the leave of HoD and the leave status is updated and notification will be sent to HoD. Figure 4 explains the principal functionalities**.**

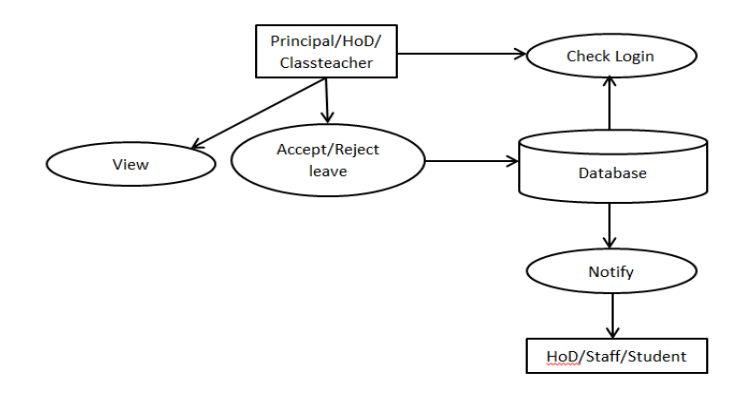

#### **G. STUDENT MODULE**

Student logs in using the application and can apply for leave, check leave history and check leave balance. When a leave is applied by student the leave request is sent to the class teacher and a notification is sent to class teacher. The class teacher accept/reject the leave and the leave status is updated to the student through notification. Figure 5 explains the class teacher functionalities**.**

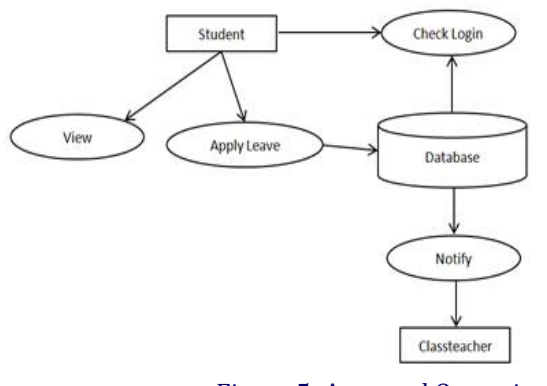

\_\_\_\_\_\_\_\_\_\_\_\_\_\_\_\_\_\_\_\_\_\_\_\_\_\_\_\_\_\_\_\_\_\_\_\_\_\_\_\_\_\_\_\_\_\_\_\_\_\_\_\_\_\_\_\_\_\_\_\_\_\_\_\_\_\_\_\_\_\_\_\_\_\_\_\_\_\_\_\_\_\_\_\_\_\_\_\_\_\_\_\_\_\_\_\_\_\_\_\_\_\_\_\_\_\_\_\_\_\_\_\_\_\_\_\_\_\_\_\_\_\_\_\_\_\_\_\_\_\_\_ Figure 5: Approval Operation

**IRJCS: Mendeley (Elsevier Indexed) CiteFactor Journal Citations Impact Factor 1.81 –SJIF: Innospace, Morocco (2016): 4.281 Indexcopernicus: (ICV 2016): 88.80 © 2014-19, IRJCS- All Rights Reserved Page-115**

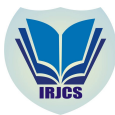

## **IV. RESULTS**

## **a) Login page**:

The main screen contains the login page the users can sign-up and login to the application.

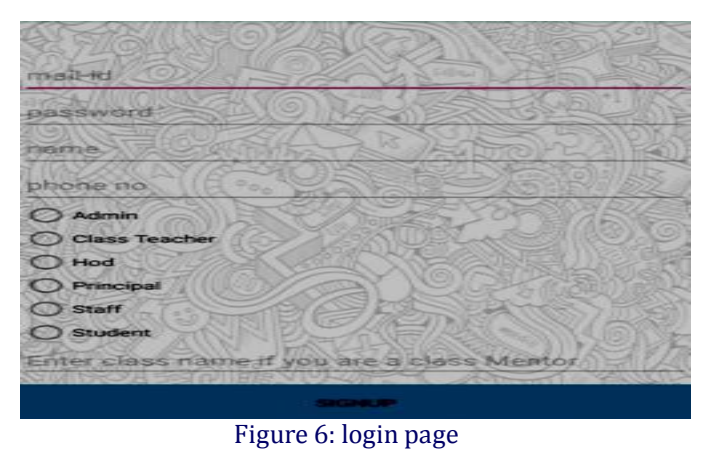

#### **b) Sign-up page:**

The new users can fill up the details here.

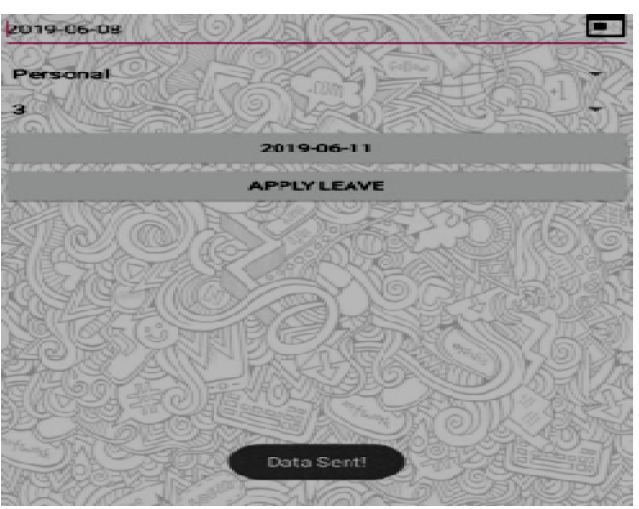

Figure 7: Sign-up page

#### **c) Leave Application:**

The users can fill the form and apply for leave.

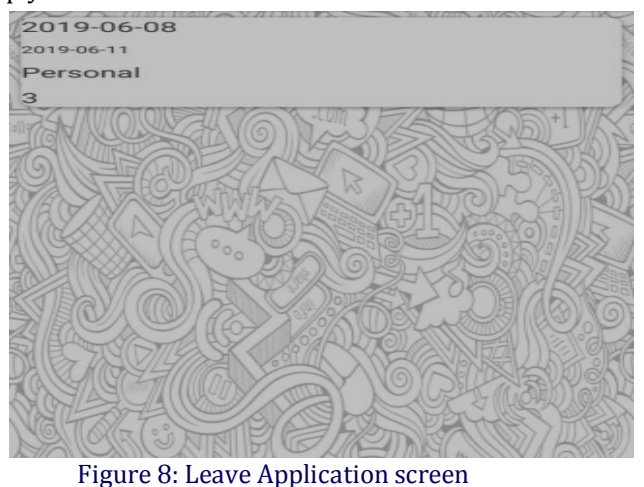

#### **d) Leave history:**

The details of the applied leaves is visible in the screen.

\_\_\_\_\_\_\_\_\_\_\_\_\_\_\_\_\_\_\_\_\_\_\_\_\_\_\_\_\_\_\_\_\_\_\_\_\_\_\_\_\_\_\_\_\_\_\_\_\_\_\_\_\_\_\_\_\_\_\_\_\_\_\_\_\_\_\_\_\_\_\_\_\_\_\_\_\_\_\_\_\_\_\_\_\_\_\_\_\_\_\_\_\_\_\_\_\_\_\_\_\_\_\_\_\_\_\_\_\_\_\_\_\_\_\_\_\_\_\_\_\_\_\_\_\_\_\_\_\_\_\_ **IRJCS: Mendeley (Elsevier Indexed) CiteFactor Journal Citations Impact Factor 1.81 –SJIF: Innospace, Morocco (2016): 4.281 Indexcopernicus: (ICV 2016): 88.80 © 2014-19, IRJCS- All Rights Reserved Page-116**

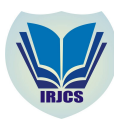

#### **International Research Journal of Computer Science (IRJCS) ISSN: 2393-9842 Issue 06, Volume 6 (June 2019) [www.irjcs.com](http://www.irjcs.com) SPECIAL ISSUE - 5th International Conference - "ACCE – 2019"**

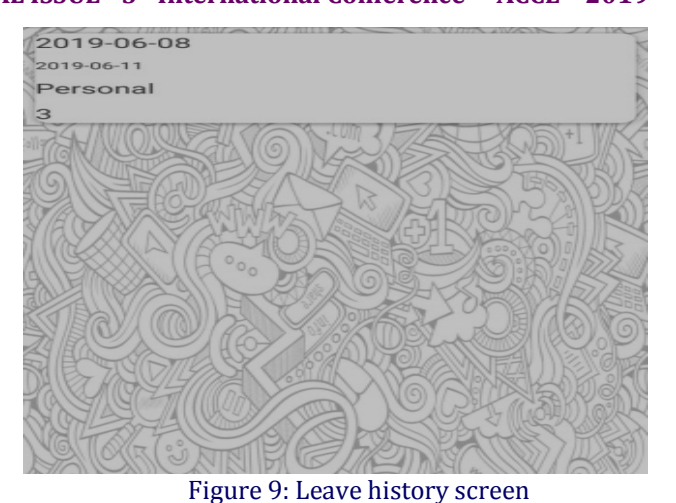

## **e) Leave Balance:**

The screen shows the number of remaining leaves.

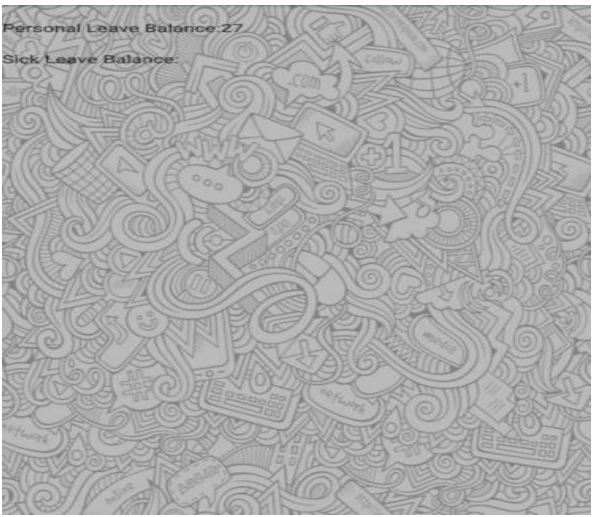

Figure 10: Leave Balance screen **IV. CONCLUSION**

The Android Based Leave management application has been developed to overcome the problem of applying leave manually which is time consuming. It helps staff and student to apply the leave through the app and get approval from higher officials. The application provides notification to higher officials upon apply of leave and leave status is notified to the respective user. Thus the application provides an optimized solution for leave request, approval and tracking of leaves. Further, the application can be improved by attaching time table management system where a staff applies for leave and assigns a substitute teacher for that class and the notification will be sent to that staff.

#### **REFERENCES**

- **1.** "Web based Staff Management System", Sayali Pramod Dalki, Shruti Anil Deshmuk, Janabai Govind Dalave, Vaishnavi Nitin Sasane, March 2017.
- **2.** "Leave and Payroll Management System", Manish Singh, Prachi Singh, Rohil Singh, Shubham Singh, Shiwani Singh.
- **3.** "Mobile HRM for Online Leave Management System", A Mohanapriya, G Shyamala, R Dharshini, Febraury 2017.
- **4.** "Android Developer Fundamentals Course", Google developer training team, December 2016.
- **5.** "Professional Android 2 Application Development", Reto Meier, March 2010.